# **VAULTASTIC4-S3-PST**

#### Table of Contents

[Overview](http://docs.mithi.com/#overview) Source [information](http://docs.mithi.com/#source-information-vaultastic-v4-) (Vaultastic V4) [Source](http://docs.mithi.com/#source-filter-by-date-range) Filter by date range Destination [information](http://docs.mithi.com/#destination-information-s3-bucket-) (S3 Bucket) Want to submit [multiple](http://docs.mithi.com/#want-to-submit-multiple-jobs-using-csv-) jobs using CSV?

#### **Overview**

- This document contains parameter details required when submitting a request to migrate data using LegacyFlo [\(https://docs.mithi.com/home/how-to-submit-a-data-migration-request-in-the-legacyflo-application\)](https://docs.mithi.com/home/how-to-submit-a-data-migration-request-in-the-legacyflo-application)
- Select **VAULTASTIC4-S3-PST** request type to migrate data from VAULTASTIC4 **to S3 bucket**
- In the VAULTASTIC4**-S3-PST** request type, **Vaultastic4** will be the **source** and the **S3 bucket** will be the **destination**
- Email data from **Vaultastic V4 accounts will be migrated to S3 bucket in zipped PST format**
- Make sure you have performed [preparation](https://docs.mithi.com/home/migrate-data-from-imap-accounts-to-zipped-eml-on-a-s3-bucket#c-prepare-the-source-server-to-allow-imap-access-from-legacyflo) steps (https://docs.mithi.com/home/migrate-data-from-imap-accounts-to-zipped[eml-on-a-s3-bucket#c-prepare-the-source-server-to-allow-imap-access-from-legacyflo\)](https://docs.mithi.com/home/migrate-data-from-imap-accounts-to-zipped-eml-on-a-s3-bucket#c-prepare-the-source-server-to-allow-imap-access-from-legacyflo) on the **Vaultastic V4** mentioned in the topic Migrate data from IMAP [account](https://docs.mithi.com/home/migrate-data-from-imap-accounts-to-zipped-eml-on-a-s3-bucket#c-prepare-the-source-server-to-allow-imap-access-from-legacyflo) to zipped EML on an S3 bucket (https://docs.mithi.com/home/migrate-data[from-imap-accounts-to-zipped-eml-on-a-s3-bucket#c-prepare-the-source-server-to-allow-imap-access-from-legacyflo\)](https://docs.mithi.com/home/migrate-data-from-imap-accounts-to-zipped-eml-on-a-s3-bucket#c-prepare-the-source-server-to-allow-imap-access-from-legacyflo)

#### Source information (Vaultastic V4)

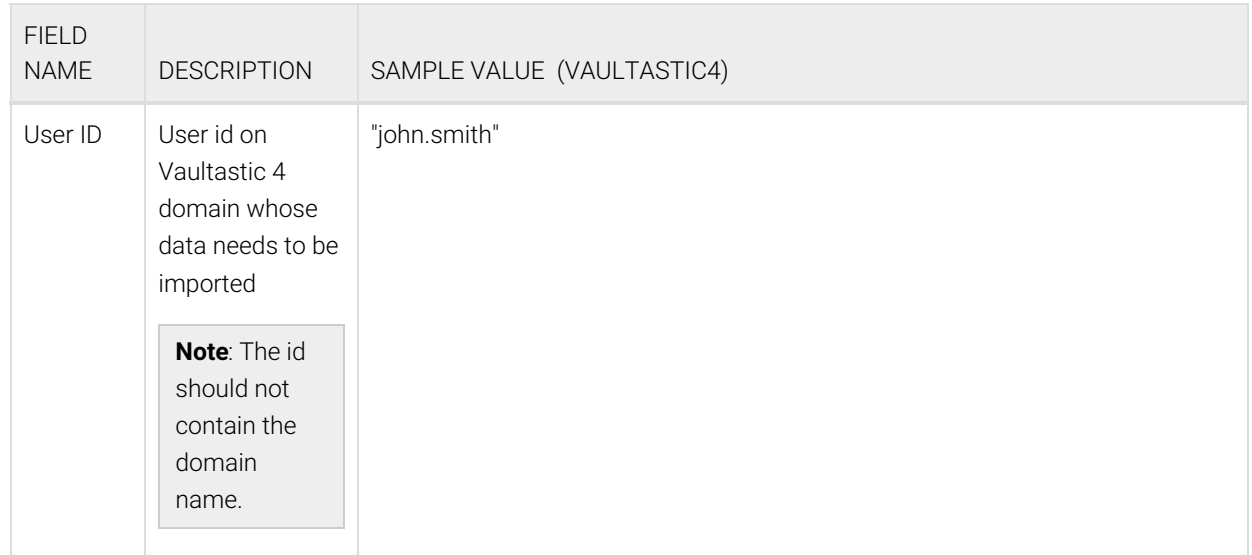

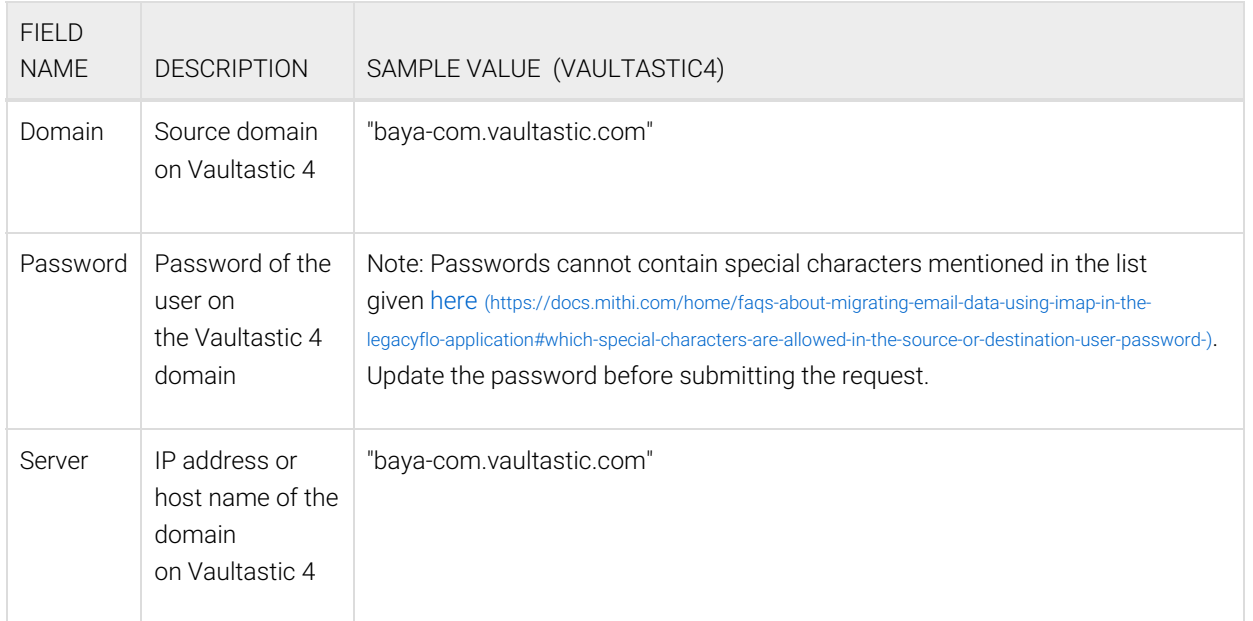

#### Source Filter by date range

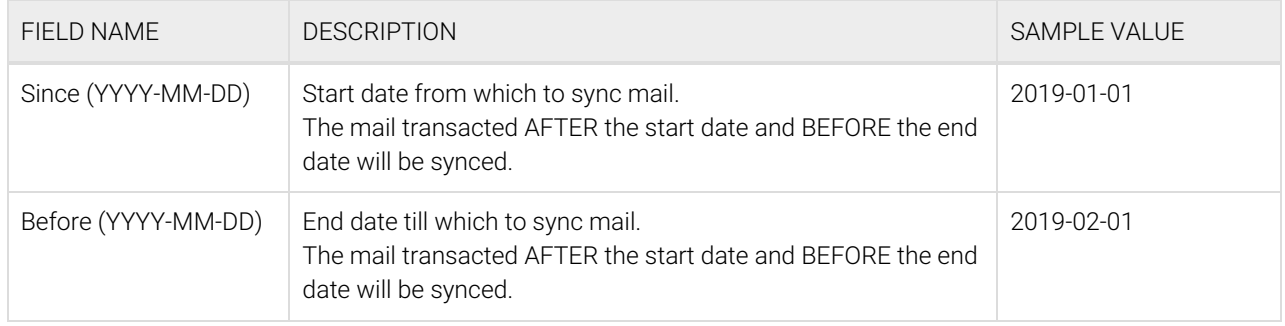

## Destination information (S3 Bucket)

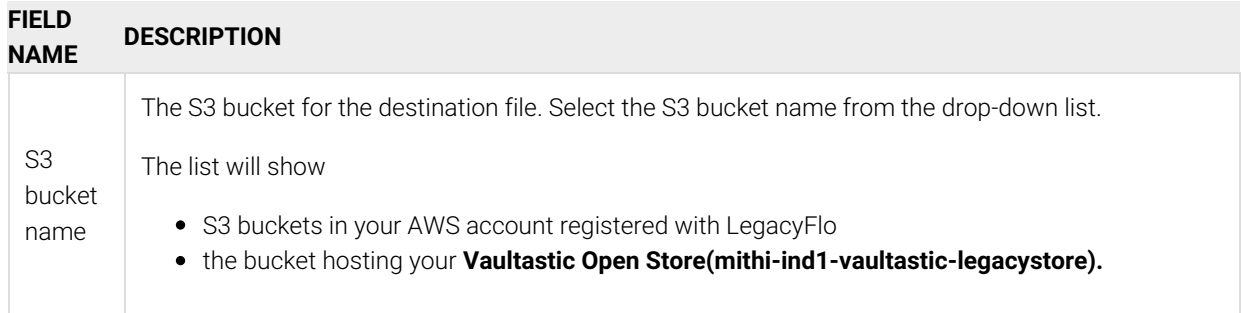

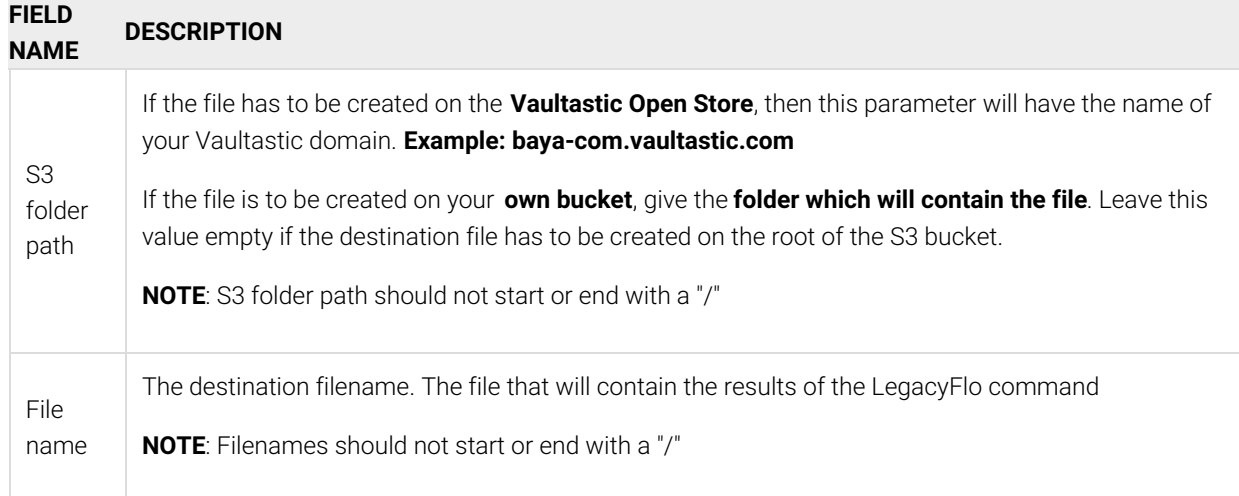

### Want to submit multiple jobs using CSV?

To upload multiple jobs using a CSV, [create](https://docs.mithi.com/home/how-to-submit-multiple-data-migration-requests-in-legacyflo-application#create-a-csv-for-defining-multiple-requests) a CSV file [\(https://docs.mithi.com/home/how-to-submit-multiple-data-migration](https://docs.mithi.com/home/how-to-submit-multiple-data-migration-requests-in-legacyflo-application#create-a-csv-for-defining-multiple-requests)requests-in-legacyflo-application#create-a-csv-for-defining-multiple-requests) with a list of all the users and other details required to upload data.